Registrera din produkt och få support på

[www.philips.com/dictation](http://www.philips.com/dictation)

## **VOICE TRACER**

DVT2500

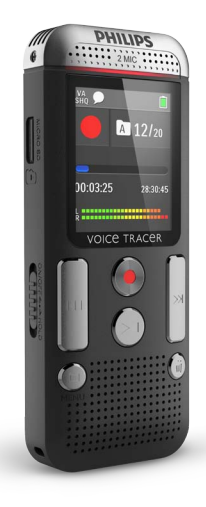

DVT2700

SV Användarmanual

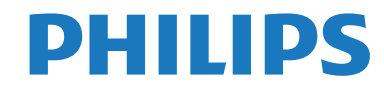

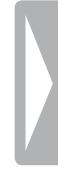

## <span id="page-2-0"></span>Innehållsförteckning

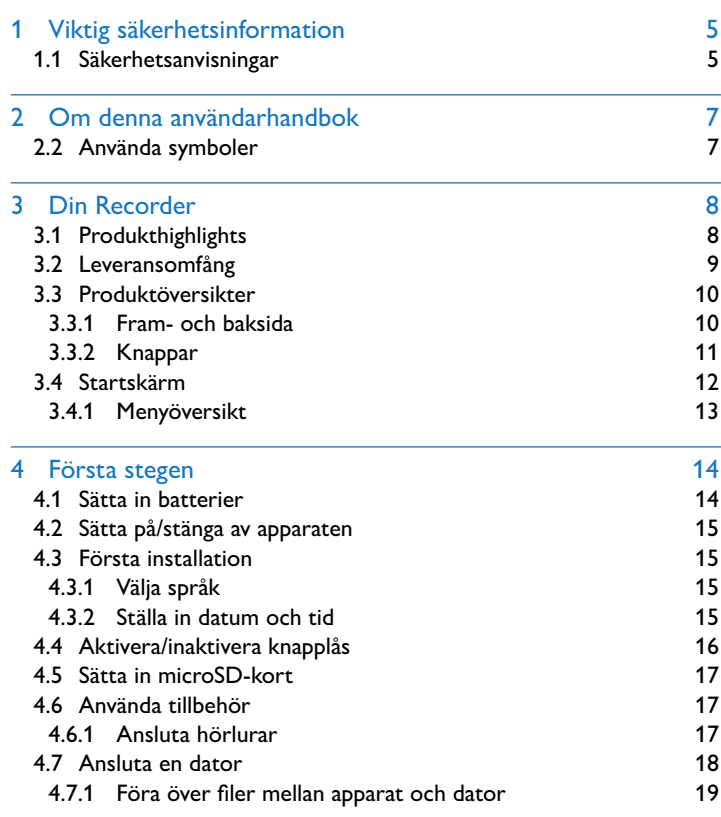

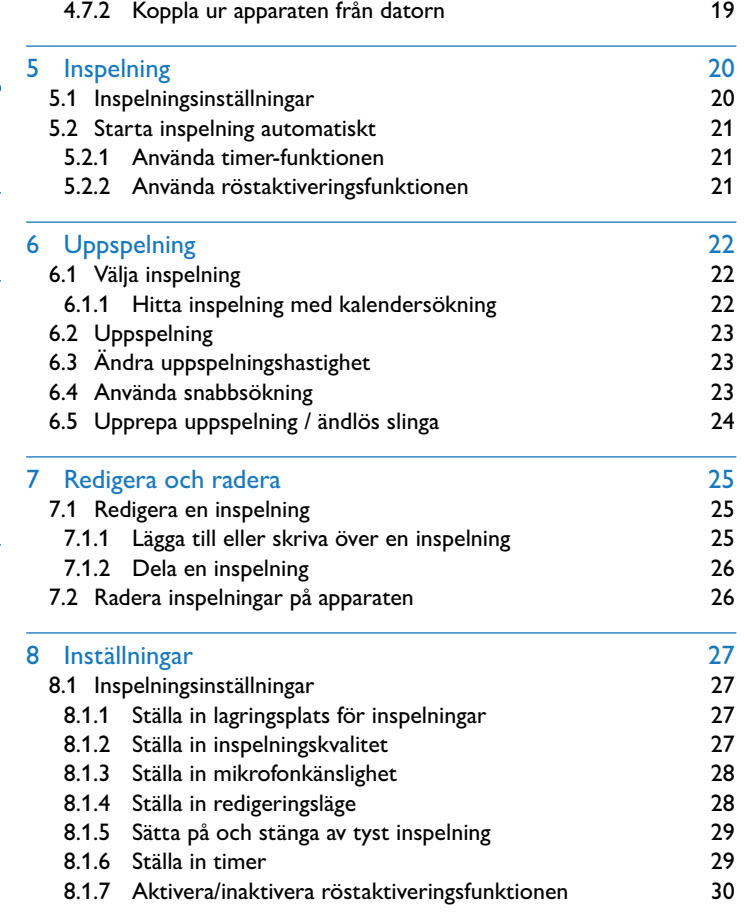

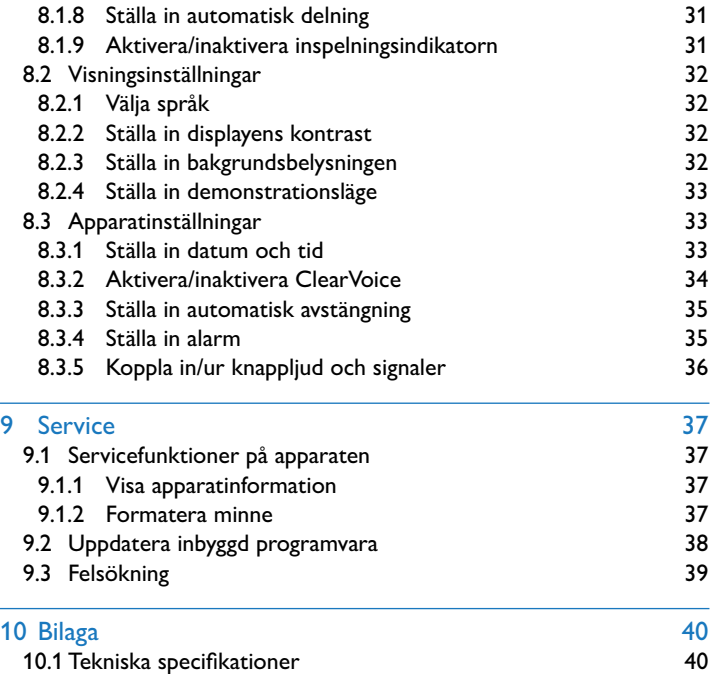

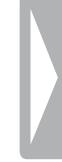

## <span id="page-4-0"></span>Viktig säkerhetsinformation

Gör inga inställningar och utför inga ändringar som inte står i den här användarhandboken. För en felfri användning av apparaten måste alla säkerhetsanvisningar beaktas. Tillverkaren avsäger sig allt ansvar om säkerhetsanvisningarna inte beaktas.

## **1.1 Säkerhetsanvisningar**

- För att undvika kortslutning ska apparaten skyddas mot regn och vatten.
- Utsätt inte apparaten för stark hetta från exempelvis värmeanläggningar eller direkt solstrålning.
- Skydda kablarna från skador genom klämning, särskilt vid kontakterna och där kablarna kommer ut ur höljet.
- Gör säkerhetskopiering på dina data och inspelningar. Tillverkaren ansvarar inte för förlorade data.
- Utför inget underhållsarbete som inte står i den här användarhandboken. Montera inte isär apparatens komponenter för att utföra reparationer. Se till att apparaten endast repareras på ett godkänt servicecenter.

### <span id="page-4-1"></span>**1.1.1 Batterier och laddningsbara batterier**

- Använd endast engångsbatterier eller uppladdningsbara batterier av typen AAA.
- Försök inte att ladda batterierna.
- Ta ut batterierna ur apparaten om du inte ska använda den under en längre tid. Apparaten kan skadas av läckande batterier.
- Ta inte ut batterierna under pågående inspelning på apparaten. Det kan göra att data skadas eller går förlorat. Det kan även orsaka funktionsfel.
- Batterier och laddningsbara batterier innehåller ämnen som är farliga för miljön. Använda batterier måste därför slängas på särskilda insamlingsstationer.

### **1.1.2 Minneskort**

- Apparaten stödjer minneskort av typ microSD med en kapacitet på upp till 32 GB.
- Se till att minneskortet har en tillräckligt hög dataöverföringshastighet. Tillverkaren garanterar inte en felfri funktion.
- Vid en formatering av minneskortet raderas alla data på kortet. Formatering av minneskortet ska alltid ske i apparaten för att säkerställa rätt format. Om du formaterar minneskortet med en dator kan det senare uppstå fel vid läsning eller skrivning av data.

### <span id="page-5-0"></span>**1.1.3 Hörselskydd**

#### **Håll dig till följande när du använder hörlurarna:**

- Ställ in en rimlig volym och använd inte hörlurarna för länge.
- Se noga till att inte ställa in volymen starkare än ditt öra klarar av.
- Ställ endast in volymen så högt att du fortfarande kan höra vad som sker omkring dig.
- I potentiellt farliga situationer bör du vara mycket försiktig eller stänga av enheten helt en stund.
- Använd inte hörlurarna när du kör bil, cyklar, åker skateboard osv. Du kan annars vara en fara för trafikten samt eventuellt bryta mot lagliga bestämmelser.

## **1.1.4 Maximal ljudstyrka**

• Tillverkaren garanterar att deras ljudspelare överensstämmer med gällande bestämmelser för maximal ljudstyrka, dock endast med ursprungliga medföljande hörlurar. Om dessa hörlurar måste ersättas bör du köpa en Philips-modell som är identisk med originalet.

## **1.1.5 Rättsliga begränsningar för inspelning**

- Användningen av inspelningsfunktionen i den här produkten kan eventuellt vara begränsad av lagar i ditt land. Beakta regler för dataskydd samt skydd av tredje part när du spelar in exempelvis samtal eller föredrag.
- Tänk på att du i vissa länder enligt lag är skyldig att informera din samtalspartner om att du spelar in ett telefonsamtal samt att sådan inspelning även kan vara helt förbjuden. Se till att vara informerad om den rättsliga situationen i ditt land innan du spelar in telefonsamtal.

## <span id="page-6-0"></span>2 Om denna användarhandbok

På följande sidor finns en översikt över apparaten och dess funktioner. Därefter följer en detaljerad beskrivning. Läs noga igenom denna användarhandbok.

## **2.1 Modellspecifika funktioner och illustrationer**

Flera olika modeller beskrivs i denna användarhandbok. Tänk på att vissa funktioner endast finns tillgängliga för vissa modeller.

## **2.2 Använda symboler**

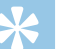

## Tips

• Den här symbolen visar på ett tips som kan hjälpa dig till en effektivare och enklare användning av apparaten.

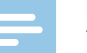

#### Anmärkning

• Den här symbolen visar på en anmärkning som ska beaktas vid användningen av apparaten.

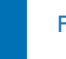

#### Försiktighet

• Den här symbolen varnar för skador på apparaten samt för eventuell dataförlust. Skador kan uppkomma av felaktig användning.

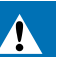

### Varning

• Den här symbolen varnar för personskador. Kroppsskador kan uppkomma av felaktig användning.

## <span id="page-7-0"></span>3 Din Recorder

Tack för att du har valt en Philips-produkt. På vår webbplats får du omfattande stöd i form av användarhandböcker, programnedladdningar, garanti-information och mycket mer. [www.philips.com/dictation](http://www.philips.com/dictation).

## **3.1 Produkthighlights**

- Stereoinspelning i MP3-format för överlägsen ljudkvalitet.
- ClearVoice för klar och levande ljudåtergivning.
- Röstaktiveringsfunktion för inspelning utan knapptryckning (handsfree-hantering).
- Inspelning och strömförsörjning via USB för obegränsad inspelning.
- Stor färgdisplay för tydliga statusinformationer vid inspelning
- Uttag för microSD-kort för extra minne.
- Kalendersökning för att snabbt hitta alla inspelningar.

## <span id="page-8-0"></span>**3.2 Leveransomfång**

- 
- Snabbstartsguide
- (1) Apparat<br>
(2) Snabbsta<br>
(3) USB-kab<br>
(4) Två batte<br>
(5) DVT270 USB-kabel för anslutning till datorn
- Två batterier (AAA)
- DVT2700: DVD med taligenkänning

## Anmärkning

• Tänk på att vissa delar eventuellt inte finns med i leveransomfånget för din modell. Kontakta din återförsäljare om en del skulle saknas eller vara skadad.

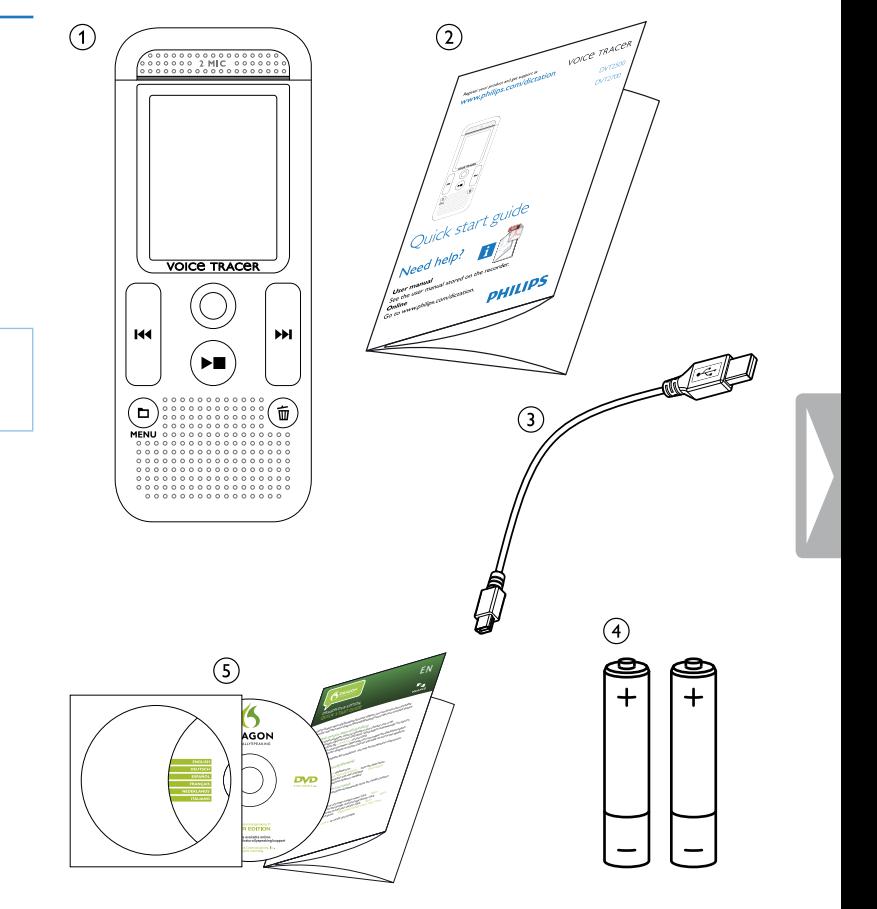

## <span id="page-9-0"></span>**3.3 Produktöversikter**

### **3.3.1 Fram- och baksida**

- 
- (1) Ögla för handslinga<br>
(2) På-/avslagning / Kna<br>
(3) Uttag för minnesko<br>
(4) Mikrofon<br>
(5) Status-LED: På-/avslagning / Knapplås
- Uttag för minneskort (microSD-kort)
- Mikrofon
- Status-LED:
	- Röd apparaten spelar in
	- Grön apparaten spelar upp
	- Orange data förs över till/från datorn
- 
- G Skärm<br>
Thanöv<br>
Högtal<br>
G Anslut<br>
Anslut<br>
G Batteri Manöverpanel med knappar
	- Högtalare
	- Anslutning till datorn (micro-USB)
	- Anslutning för hörlurar (stereo-stickkontakt, 3,5 mm)
	- Batterifack

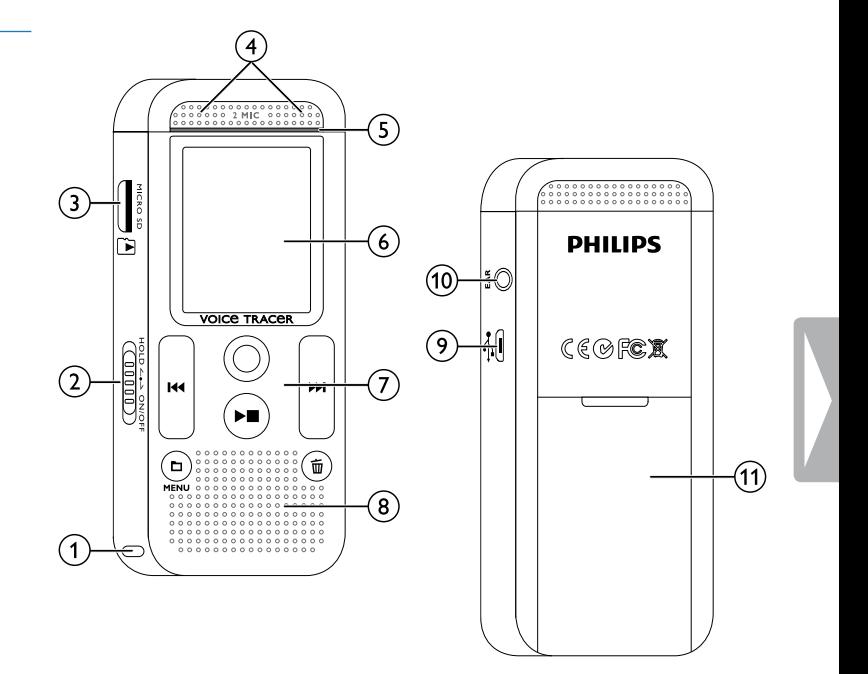

### <span id="page-10-0"></span>**3.3.2 Knappar**

- a a Stoppläge: Kort tryck: Byt katalog, tryck länge: Aktivera menyfunktioner (**MENY**-knapp); Inspelning med talaktivering: Anpassa aktiveringsnivå; Uppspelning: Anpassa volymen; Menynavigering
- $\Omega$   $\blacktriangleright$   $\blacksquare$  Spela upp inspelning (uppspelningsknapp); Avsluta uppspelning (stoppknapp); Avsluta inspelning (stoppknapp); Menynavigering: Avsluta menyn
- 3) III Uppspelning: tryck kort: gå till början, gå till föregående inspelning, tryck länge: snabbsökning bakåt; Menynavigering: Välja menyfunktioner, ändra värde
- $\overline{a}$   $\bullet$  Starta inspelning (inspelningsknapp); Bekräfta urval
- $\overline{S}$  I $\blacktriangleleft$  Uppspelning: tryck kort: gå till slutet, gå till nästa inspelning, tryck länge: snabbsökning framåt;

Menynavigering: Välja menyfunktioner, ändra värde

 $\overline{6}$   $\overline{w}$  Radera inspelning (raderingsknapp)

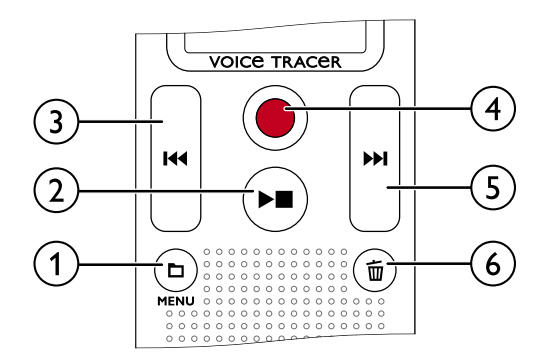

## <span id="page-11-0"></span>**3.4 Startskärm**

 $\circled{1}$   $\blacksquare$ 

 $\Omega$ 

- **PCM** Uppspelning: ▶ – normal, ■ – Stopp, II· – långsam, ▷ – snabb, **SHO** ● – Inspelning, ⑩ – Inspelningspaus, ♦ ♦ – Sökning  $H<sub>O</sub>$ 10 Inställd inspelningskvalitet: **PCM** - PCM, SIO - SHQ,  $HQ - HQ$ ,  $SP - SP$ ,  $LP - LP$  $SP$ **COM** – Talaktivering startad<br>
(4) Mikrofonkänslighet:  $\blacksquare - \text{Dik}$  $\mathcal{A}$  Mikrofonkänslighet:  $\blacksquare$  – Diktering,  $\blacksquare$  – Taligenkänning,  $\boldsymbol{\Xi}$  – Samtal,  $\boldsymbol{\Xi}$  – Zoom-funktion: Föredrag  $\mathcal{F}(\mathcal{S})$  Inställt redigeringsläge:  $\mathbf{H}$  – Lägga till inspelning,  $\mathbf{H}$  – Skriva **6**  $\bullet$  – ClearVoice inkopplat (för bättre uppspelningskvalitet)  $\triangleright$  II $\cdot$  $\mathcal{O}$  Inställt upprepningsläge / ändlös slinga:  $\blacksquare$  – Upprepa filuppspelning,  $\overline{2}$  – Upprepa kataloguppspelning, 41 H Ã – Upprepa urval/sekvens, Ä – Slumpvist upprepningsläge **i B** – Timer på, **C** – Alarm p<br>**9** Batteriernas laddningsstatus  $\mathbf{\Theta}$   $\mathbf{\Theta}$  – Timer på,  $\mathbf{\Omega}$  – Alarm på **10 km** Vald mapp, beroende på valt minnesmedium (km − internt minne, à – microSD-kort)/nummer på aktuell inspelning/totalt antal inspelningar i mappen
- 
- (1) Positionsindikator för aktuell uppspelning/inspelning<br>(1) Uppspelningens/inspelningens varaktighet, total insp<br>(13) Uppspelningens/inspelningens nivå för vänster och h Uppspelningens/inspelningens varaktighet, total inspelningstid
- Uppspelningens/inspelningens nivå för vänster och höger kanaler

### Anmärkning

över inspelning

• Symbolernas position och utseende kan variera beroende på modell, läge och valda funktioner.

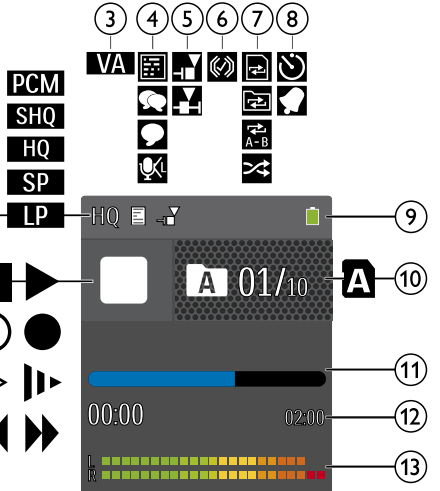

#### <span id="page-12-0"></span>**3.4.1 Menyöversikt**

## Anmärkning

• Det valda menyregistrets symbol visas med blå bakgrund.

### a Ø **Mapp- och filmeny:** [Hitta inspelning med kalendersökning](#page-21-1) [Dela en inspelning](#page-25-1) [Upprepa uppspelning / ändlös slinga](#page-23-1)

## b Ó **Inspelningsinställningar:**

[Inspelningsinställningar](#page-19-1) [Ställa in mikrofonkänslighet](#page-27-1) [Ställa in inspelningskvalitet](#page-26-1) [Ställa in redigeringsläge](#page-27-2) [Sätta på och stänga av tyst inspelning](#page-28-1) [Ställa in timer](#page-28-2) [Aktivera/inaktivera röstaktiveringsfunktionen](#page-29-1) [Ställa in automatisk delning](#page-30-1)

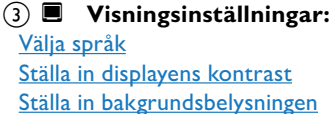

[Ställa in demonstrationsläge](#page-32-1)

#### d × **Apparatinställningar:** [Ställa in datum och tid](#page-32-2)

[Aktivera/inaktivera ClearVoice](#page-33-1) [Ställa in automatisk avstängning](#page-34-1) [Ställa in alarm](#page-34-2) [Formatera minne](#page-36-1) [Aktivera/inaktivera inspelningsindikatorn](#page-30-2) [Koppla in/ur knappljud och signaler](#page-35-1) [Ställa in lagringsplats för inspelningar](#page-26-2) [Visa apparatinformation](#page-36-2)

- $(5)$  Titel på vald menyflik
- $\left(6\right)$  Lista över tillgängliga menyfunktioner

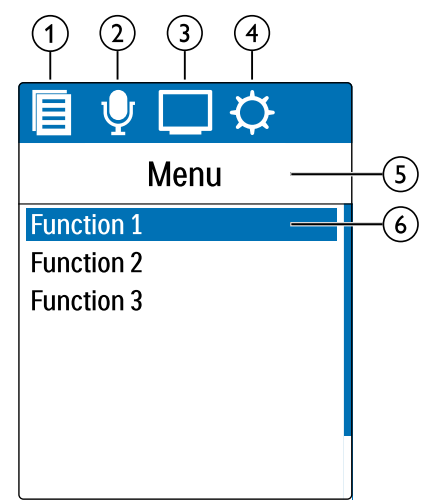

## <span id="page-13-0"></span>4 Första stegen

Använd installationshjälpen på de följande sidorna för att snabbt och enkelt börja använda apparaten.

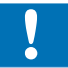

### Försiktighet

• Följ noga instruktionerna om hanteringen av apparaten, och särskilt de som rör batterier och laddningsbara batterier (se även [kapitel 1.1.1 Batterier och laddningsbara batterier, sidan 5\).](#page-4-1)

## **4.1 Sätta in batterier**

I leveransen av apparaten ingår två batterier av typen AAA.

1 För batterifackets lock nedåt.

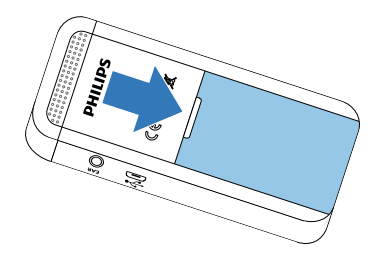

2 Lägg i respektive batterier i apparaten enligt bilden. Se till att polerna ligger rätt!

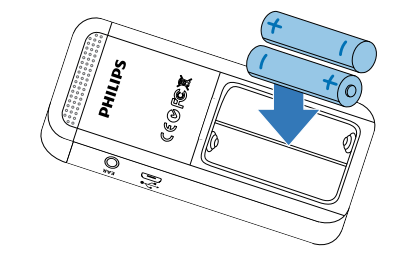

3 Stäng locket till batterifacket.

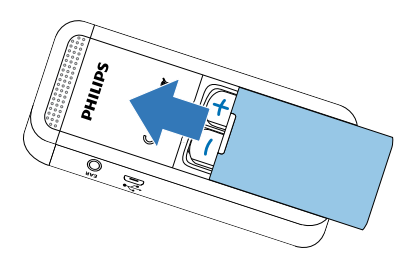

## <span id="page-14-0"></span>**4.2 Sätta på/stänga av apparaten**

1 Dra på/av-knappen på apparatens sida nedåt i cirka två sekunder. ← Apparaten sätts på och startskärmen visas.

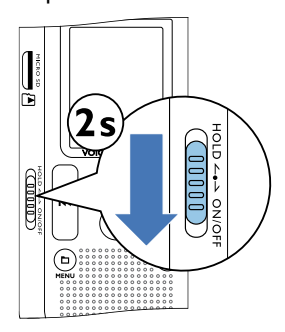

2 För att stänga av apparaten drar du åter ner knappen i två sekunder.

### Anmärkning

• Apparaten stängs automatiskt av om inga knappar aktiveras inom den inställda tiden [\(se även kapitel 8.3.3 Ställa in automatisk](#page-34-1)  [avstängning, sidan 35\).](#page-34-1)

## **4.3 Första installation**

När du använder apparaten för första gången eller efter ett längre uppehåll startar en initial installationsprocess. Datum och tid som du anger sparas med varje inspelning som inspelningstid.

### **4.3.1 Välja språk**

- 1 Välj önskat displayspråk med **144/DDI**.
- 2 Bekräfta med inspelningsknappen .

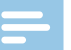

#### Anmärkning

• Det kan hända att ditt önskade språk inte är tillgängligt. Välj ett annat språk.

#### **4.3.2 Ställa in datum och tid**

- 1 Välj önskat år med **144/DDI**.
- 2 Tryck på inspelningsknappen .
- 3 Välj önskad månad med **144/DH**.
- 4 Tryck på inspelningsknappen .
- 5 Välj önskad dag med **144/DDI**.
- 6 Tryck på inspelningsknappen .
- <span id="page-15-0"></span>7 Välj om tiden skall visas i 12- eller 24-timmarsformat med **144/DDI**.
- 8 Tryck på inspelningsknappen .
- 9 Väli önskade timmar med **144/DDI**.

10 Tryck på inspelningsknappen .

11 Välj önskade minuter med **144/DDI**.

12 Bekräfta med inspelningsknappen .

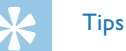

• Inställningarna för språk, datum och klockslag kan när som helst ändras via inställningsmenyn [\(se även kapitel 8.2.1 Välja språk,](#page-31-1)  [sidan 32\)](#page-31-1) [\(se även kapitel 8.3.1 Ställa in datum och tid, sidan 33\)](#page-32-2).

## **4.4 Aktivera/inaktivera knapplås**

Knapplåset inaktiverar apparatens alla knappar. Apparatens timerfunktion fungerar dock fortfarande.

- 1 Dra på/av-knappen på apparatens sida uppåt till positionen **HOLD** för att aktivera knapplåset.
	- $\rightarrow$  Displayen visar kort en spärrsymbol.

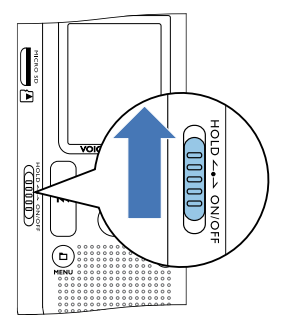

- 2 Dra på/av-knappen på apparatens sida till mitten för att inaktivera knapplåset.
	- $\rightarrow$  Displayen visar kort en frigivningssymbol.

## <span id="page-16-0"></span>**4.5 Sätta in microSD-kort**

## Försiktighet

- Dra inte ut minneskortet när apparaten använder det. Det kan göra att data skadas eller går förlorat.
- 1 För minneskortets lock åt sidan.
- Sätt in micro-SD-kortet i facket med kontakterna uppåt.

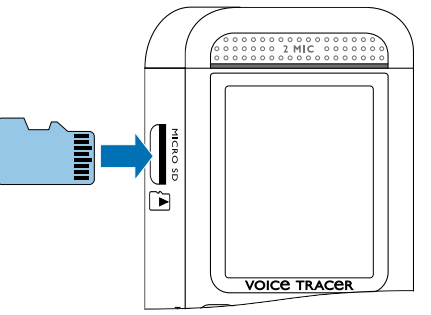

- 3 För in minneskortet i apparaten till dess att det hakar i.
- 4 För att ta ut minneskortet trycker du lätt på det. Minneskortet matas då ut.

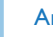

#### Anmärkning

• För att säkerställa att apparaten lagrar inspelningar på minneskortet måste du växla från internminne till microSDminneskort [\(se även kapitel 8.1.1 Ställa in lagringsplats för](#page-26-2)  [inspelningar, sidan 27\).](#page-26-2) På displayen visas en mappikon som anger var inspelningarna sparas:  $\blacksquare$ ,  $\blacksquare$ ,  $\blacksquare$ ,  $\blacksquare$  – internt minne,  $\blacksquare$ ,  $\blacksquare$ ,  $\blacksquare$ , ã – Minneskort.

## **4.6 Använda tillbehör**

Beroende på vilken apparat du har finns det olika tillbehör som ingår i leveransomfånget. Ytterligare tillbehör finns att tillgå hos din återförsäljare.

## **4.6.1 Ansluta hörlurar**

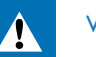

#### Varning

- Ställ in en rimlig volym och använd inte hörlurarna för länge. Annars kan hörselskador uppkomma. Beakta anvisningarna om hörselskydd [\(se även kapitel 1.1.3 Hörselskydd, sidan 6\).](#page-5-0)
- Sänk apparatens volym innan du sätter i hörlurarna.
- 2 Sätt in jacket i hörlursanslutningen **EAR** på apparatens sida.

<span id="page-17-0"></span>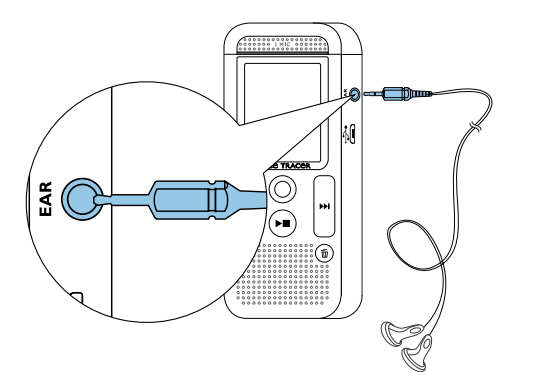

3 När du har anslutit hörlurarna kan du höja volymen till önskad nivå. Apparatens högtalare kopplas ur när hörlurar används.

## <span id="page-17-1"></span>**4.7 Ansluta en dator**

Att ansluta apparaten till en dator ger dig många möjligheter:

• **USB-minne:** Du kan använda filutforskaren för att komma åt apparaten utan att behöva installera extra program. Enheten visas automatiskt som en borttagbar enhet. På detta sätt kan du spara och säkerhetskopiera dina inspelningar på datorn och få mer minne över på apparaten [\(se även kapitel 4.7.1 Föra över filer mellan](#page-18-1)  [apparat och dator, sidan 19\).](#page-18-1)

• **Strömförsörjning via USB:** När apparaten får ström via datorn kan du spela in utan att dra batteri. Du kan spela in till dess att minnet är fullt.

## **Tips**

- När apparaten är ansluten till datorn, tryck minst två sekunder på inspelningsknappen g, för att starta en inspelning.
- Sätt in USB-kontakten i en USB-port på datorn.
- Sätt in micro-USB-kontakten i USB-porten på apparatens undersida.
	- $\rightarrow$  Apparaten visas som en masslagringsenhet i filutforskaren.

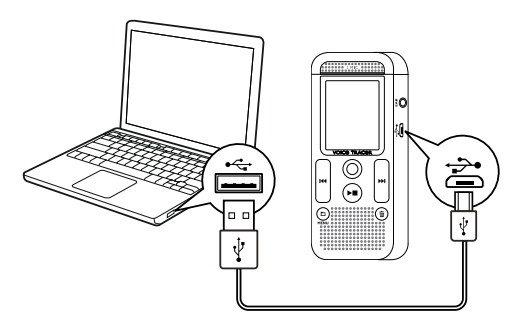

<span id="page-18-0"></span>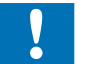

#### Försiktighet

- Koppla inte ifrån apparaten från datorn när filer överförs (statuslysdioderna blinkar i orange). Det kan göra att filer skadas eller går förlorade.
- Formatera inte apparaten via datorns filutforskare, då det kan leda till funktionsfel på apparaten. Om du vill radera all information använder du funktionen Format memory på apparaten (se även [kapitel 9.1.2 Formatera minne, sidan 37\).](#page-36-1)

### <span id="page-18-1"></span>**4.7.1 Föra över filer mellan apparat och dator**

Du kan använda filutforskaren på apparaten utan att behöva installera extra program. Enheten visas automatiskt som en borttagbar enhet.

- 1 Anslut apparaten till datorn såsom beskrivet.
- 2 Öppna filutforskaren på datorn.

 $\rightarrow$  Apparaten visas som en USB-masslagringsenhet med namnet **PHILIPS**. Mappen **Voice** på apparaten innehåller inspelningar.

3 Kopiera eller flytta filer från apparaten till datorn eller radera filer på apparaten för att frigöra minne på den.

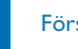

### Försiktighet

- Koppla inte ifrån apparaten från datorn när filer överförs (statuslysdioderna blinkar i orange). Det kan göra att filer skadas eller går förlorade.
- Formatera inte apparaten via datorns filutforskare, då det kan leda till funktionsfel på apparaten. Om du vill radera all information använder du funktionen Format memory på apparaten [\(se även](#page-36-1)  [kapitel 9.1.2 Formatera minne, sidan 37\)](#page-36-1).

## **4.7.2 Koppla ur apparaten från datorn**

- 1 Välj mata ut USB i filutforskaren.
- 2 Först därefter bryter du USB-förbindelsen mellan apparat och dator.

## <span id="page-19-0"></span>5 Inspelning

Apparaten har många funktioner som du kan använda vid inspelning eller för att förbättra kvaliteten på en inspelning. Med timer-funktionen och röstaktiveringen kan du starta inspelningar automatiskt.

## <span id="page-19-1"></span>**5.1 Inspelningsinställningar**

Innan du påbörjar en inspelning bör du göra inställningar för önskad inspelningskvalitet och mikrofonkänslighet.

1 Tryck på  $\blacksquare$ , när apparaten är i stoppläge (startskärm) för att välja önskad mapp för inspelningen.

 $\rightarrow$  Beroende på vald lagringsplats visas symbolerna:  $\blacksquare$ ,  $\blacksquare$ ,  $\blacksquare$ ,

- $\mathbf{D}$  internt minne,  $\mathbf{\Omega}$ ,  $\mathbf{\Omega}$ ,  $\mathbf{\Omega}$ ,  $\mathbf{\Omega}$  Minneskort visas.
- 2 Rikta mikrofonen mot inspelningskällan och tryck på inspelningsknappen <sup>o</sup>.

→ Apparaten spelar in och statuslysdioden lyser i rött. Displayen visar inspelningslängden samt kvarvarande inspelningstid i den valda mappen.

- 3 Kontrollera volymen med inspelningsnivåerna.
- 4 Om du trycker på inspelningsknappen under pågående inspelning  $\bullet$ pausar du inspelningen.
	- $\rightarrow$  Inspelningen avbryts och statuslysdioden blinkar i rött.
- 5 Tryck på inspelningsknappen igen g för att återuppta inspelningen.
- 6 Tryck på stoppknappen  $\blacktriangleright$   $\blacksquare$  för att avsluta inspelningen.
	- $\rightarrow$  Apparaten går tillbaka till stoppläge.

#### Anmärkning

- **Starta ny inspelning:** Tryck på **>>I** under en inspelning för att stoppa den aktuella inspelningen och påbörja en ny.
- För att förhindra att filerna blir för stora under en lång inspelning, exempelvis vid ett flera timmar långt möte, kan du dela upp inspelningarna automatiskt [\(se även kapitel 8.1.8 Ställa in](#page-30-1)  [automatisk delning, sidan 31\)](#page-30-1).
- I varje mapp kan maximalt 99 inspelningar lagras. Hur mycket som kan lagras beror på vilken mapp som valts samt på själva inspelningens kvalitet [\(se även kapitel 8.1.2 Ställa in](#page-26-1)  [inspelningskvalitet, sidan 27\)](#page-26-1).

Om det maximala antalet har nåtts eller om minnet är fullt visas ett meddelande på skärmen och inspelningen stoppas. Radera inspelningar som du inte behöver eller anslut apparaten till en dator och för över filer för att få mer plats.

# Tips

• Inför en längre inspelning kan det vara bra att byta ut/ladda batterierna. Alternativt kan du använda strömförsörjning via USB. När apparaten får ström via datorn kan du spela in utan att dra batteri.

## <span id="page-20-0"></span>**5.2 Starta inspelning automatiskt**

Det finns två alternativ för att starta en inspelning automatiskt: Timerfunktion och röstaktivering.

#### **5.2.1 Använda timer-funktionen**

Med timer-funktionen kan du starta en inspelning vid en fastställd tidpunkt (datum/tid). Inspelningskällor kan vara apparatens mikrofon, en radio eller en extern mikrofon.

- 1 Gör inställningar för timern i inställningsmenyn och koppla in funktionen [\(se även kapitel 8.1.6 Ställa in timer, sidan 29\)](#page-28-2).
	- $\rightarrow$  Om funktionen är inkopplad visas symbolen  $\bullet$  på skärmen. Vid den inställda tiden startar apparaten inspelningen. Apparaten kan vid denna tidpunkt kopplas ur eller knapplåset kan aktiveras.

### **5.2.2 Använda röstaktiveringsfunktionen**

Med röstaktiveringsfunktionen startar apparaten inspelningen när du börjar prata. När du slutar prata stoppar apparaten inspelningen efter tre sekunder. När du åter börjar prata fortsätter inspelningen. Använd röstaktiveringsnivån för att ställa in vid vilken ljudvolym som apparaten ska börja spela in.

- 1 Gör inställningar för röstaktiveringen i inställningsmenyn och koppla in funktionen [\(se även kapitel 8.1.7 Aktivera/inaktivera](#page-29-1)  [röstaktiveringsfunktionen, sidan 30\)](#page-29-1).
	- $\rightarrow$  Om funktionen är inkopplad visas symbolen  $\mathbf{W}$  på skärmen.

2 Tryck på inspelningsknappen .

← Apparaten går in i standby-läge. På displayen visas symbolen för en pausad inspelning (<sup>(i)</sup>). Apparaten startar inspelning så snart du börjar prata. När du slutar prata pausar apparaten inspelningen efter tre sekunder.

- 3 Tryck på stoppknappen  $\blacktriangleright$   $\blacksquare$  för att avsluta inspelningen.
	- X Apparaten går tillbaka till stoppläge.

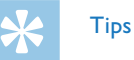

• Under inspelningen kan du anpassa röstaktiveringsnivån med **bander** och h**/**b.

## <span id="page-21-0"></span>6 Uppspelning

## **Tips**

• Koppla in ClearVoice-funktionen för en bättre uppspelning. Tysta passager anpassas dynamiskt och dämpade röster återges klarare och tydligare [\(se även kapitel 8.3.2 Aktivera/inaktivera ClearVoice,](#page-33-1)  [sidan 34\).](#page-33-1)

## **6.1 Välja inspelning**

- Tryck på **I**, när apparaten är i stoppläge (startskärm) för att välja en mapp.
	- $\rightarrow$  Beroende på vald lagringsplats visas symbolerna: **1**, **1**, **1**, **1**,  $\mathbf{D}$  – internt minne,  $\mathbf{\Omega}$ ,  $\mathbf{\Omega}$ ,  $\mathbf{\Omega}$ ,  $\mathbf{\Omega}$ ,  $\mathbf{\Omega}$  – Minneskort visas.
- 2 Tryck på **>>I** när apparaten är stoppad.
	- $\alpha$ ) Positionsindikatorn hoppar till slutet av en inspelning.
	- $\Omega$  Positionsindikatorn hoppar till början av nästa inspelning.
- 3 Tryck på  $\blacksquare$  när apparaten är stoppad.
	- $\alpha$ ) Positionsindikatorn hoppar till början av en inspelning.
	- (2) Positionsindikatorn hoppar till slutet av föregående inspelning.

### <span id="page-21-1"></span>**6.1.1 Hitta inspelning med kalendersökning**

Apparatens sökfunktion ger en lista över alla sparade inspelningar sorterade efter inspelningsdatum.

- 1 Tryck i två sekunder på **II/MENU** i stoppläget (startbildskärm).
- 2 Bekräfta med inspelningsknappen .
- 3 Tryck länge på **144/DDI** för att välja önskad dag.
- 4 Välj önskad inspelning med **144/DDI**.

 $\rightarrow$  De första tio sekunderna av varje markerad inspelning kan spelas upp som förhandsvisning.

5 Tryck på uppspelningsknappen ~ för att starta vald inspelning.

## <span id="page-22-0"></span>**6.2 Uppspelning**

## Tips

- När apparaten är i stoppläge startar inspelningen med ett tre sekunders återhopp. Denna funktion är särskilt bra vid transkribering av inspelningar.
- 1 Välj önskad inspelning enligt beskrivningen.
- 2 Tryck på uppspelningsknappen ▶■ för att starta vald inspelning. ← Statuslysdioden lyser i grönt. Under uppspelningen visas den totala uppspelningstiden samt tiden för inspelningen på displayen.
- 3 Tryck på **a** och ställ in volymen med **144/DDI**.
- 4 Tryck på stoppknappen  $\blacktriangleright \blacksquare$ , för att stoppa uppspelningen.  $\rightarrow$  Uppspelningen stoppas vid den aktuella positionen. Apparaten går tillbaka till stoppläge. När du fortsätter uppspelningen startar den tre sekunder före den aktuella positionen.
- 5 Tryck på uppspelningsknappen ▶■, för att fortsätta uppspelningen.
- 6 Tryck på h**/**b för att hoppa till början eller slutet av inspelningen.

## **6.3 Ändra uppspelningshastighet**

- Tryck och håll in knappen ▶■ i minst två sekunder under en uppspelning.
	- $\alpha$  Uppspelningen spelas upp långsammare. Symbolen  $\mathbf{v}$  visas på displayen.
	- $\Omega$  Uppspelningen spelas upp snabbare. Symbolen  $\triangleright$  visas på displayen.
	- $\overline{3}$  Uppspelningen spelas upp i normal hastighet. Symbolen  $\blacktriangleright$  visas på displayen.

## **6.4 Använda snabbsökning**

Med snabbsökningen gås inspelningarna igenom i hög hastighet. Det gör att du lättare kan hitta en specifik passage i en inspelning.

1 Håll ner en av navigationsknapparna  $\text{H}$  eller  $\blacktriangleright$  under en uppspelning eller i stoppläge.

← Den valda inspelningen och alla följande eller föregående genomsöks i snabb hastighet.

2 Släpp knappen.

 $\rightarrow$  Uppspelningen återupptas i normal hastighet vid den aktuella positionen.

## <span id="page-23-1"></span><span id="page-23-0"></span>**6.5 Upprepa uppspelning / ändlös slinga**

Du kan automatiskt upprepa uppspelningen av en viss inspelning eller en hel mapp (= ändlös slinga).

- 1 Tryck i två sekunder på **IMENU** i stoppläget (startbildskärm).
- 2 Välj funktionen Repeat med **144/PPI**.
- 3 Bekräfta med inspelningsknappen .
- 4 Välj om du vill upprepa uppspelningen av en enskild inspelning/fil eller en mapp med **144/DH**.
	- $\rightarrow$  Symbolen för det valda uppspelningsläget visas på displayen.
	- $\blacksquare$  Upprepa filuppspelning
	- $\overline{\mathbf{2}}$  Upprepa mappuppspelning
	- 圖 Upprepa slumpvist uppspelningsläge
- 5 Bekräfta med inspelningsknappen .
	- $\rightarrow$  Uppspelningen av inspelningen eller mappen startar.

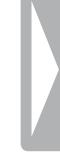

## <span id="page-24-0"></span>Redigera och radera

Du kan skriva över en del av en inspelning eller infoga en ny. Du kan dela upp en lång inspelning för att lättare kunna redigera den. Du kan även radera enskilda inspelningar på apparaten.

## **7.1 Redigera en inspelning**

### **7.1.1 Lägga till eller skriva över en inspelning**

Du kan redigera en befintlig inspelning genom att skriva över en del av den eller lägga till en ny inspelning i slutet. I överskrivningsläget raderas den befintliga inspelningen från den aktuella positionen!

#### Anmärkning

- När du redigerar används den ursprungliga inspelningskvaliteten.
- Ställ in det önskade bearbetningsläget (se även kapitel 8.1.4 Ställa in [redigeringsläge, sidan 28\)](#page-27-2).
	- $\rightarrow$  Symbolen för det valda bearbetningsläget visas på displayen.
	- $\blacksquare$  Lägga till inspelning
	- $\mathbf{H}$  Skriva över inspelning

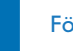

#### Försiktighet

- I överskrivningsläget raderas den befintliga inspelningen från den aktuella positionen!
- 2 Tryck på i stoppläge (startskärm) för att välja en mapp som du vill bearbeta en inspelning i.
- 3 Välj en inspelning att bearbeta med **144/DDI**.
- 4 **Skriva över inspelning:** Spela upp inspelningen fram till det ställe där du vill infoga ett nytt avsnitt. Använd snabbsökningen.
- 5 Tryck på inspelningsknappen g för att starta inspelningen av det nya avsnittet.
	- $\rightarrow$  Den nya inspelningen skriver över resten av den gamla inspelningen eller infogas i slutet, beroende på vilken inställning som gjorts.
- 6 Om du trycker på inspelningsknappen under pågående inspelning  $\bullet$ pausar du inspelningen.
- 7 Tryck på stoppknappen ▶■ för att avsluta inspelningen.
	- $\rightarrow$  Apparaten går tillbaka till stoppläge.

#### <span id="page-25-1"></span><span id="page-25-0"></span>**7.1.2 Dela en inspelning**

För att du lättare ska kunna bearbeta en lång inspelning – exempelvis skicka den per e-post, arkivera den på datorn eller radera enskilda avsnitt – kan du dela upp den i flera separata inspelningar.

- 1 Tryck på ui stoppläge (startskärm) för att välja en mapp som du vill dela.
- 2 Välj en inspelning att dela med **144/DDI**.
- 3 Spela upp inspelningen fram till det ställe där du vill dela upp den. Tryck på stoppknappen ▶■ för att avsluta uppspelningen.
- 4 Tryck i två sekunder på **IMENU**.
- 5 Välj funktionen Split med **144/PPI**.
- 6 Bekräfta med inspelningsknappen .
- 7 Väli funktionen OK med **144/DDI**.
- 8 Bekräfta med inspelningsknappen .
	- $\rightarrow$  Inspelningen delas upp. De efterföljande inspelningarnas nummer uppdateras automatiskt.

## **7.2 Radera inspelningar på apparaten**

Du kan radera enskilda inspelningar på apparaten. Anslut apparaten till en dator om du vill radera eller döpa om hela mappar.

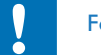

#### Försiktighet

- Radera endast inspelningar som du inte längre behöver. Raderade inspelningar kan inte återskapas.
- Tryck på **I** i stoppläge (startskärm) för att välja en mapp i vilken du vill radera en inspelning.
- Välj en inspelning att radera med **144/DDI**.
- $3$  Tryck och håll in raderingsknappen  $\bar{w}$  i minst två sekunder.
- 4 Bekräfta raderingen med inspelningsknappen .  $\rightarrow$  Inspelningen raderas. De efterföljande inspelningarnas nummer uppdateras automatiskt.

## <span id="page-26-0"></span>8 Inställningar

Tryck på **IMENU** när apparaten är i stoppläge (startskärm) för att komma till inställningsmenyn.

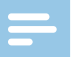

#### Anmärkning

• Tryck på stoppknappen  $\blacktriangleright$  I i slutet av en åtgärd för att återgå till stoppläget. Tryck på stoppknappen  $\blacktriangleright \blacksquare$  under en åtgärd för att avbryta utan att spara och återgå till stoppläget.

## **8.1 Inspelningsinställningar**

### <span id="page-26-2"></span>**8.1.1 Ställa in lagringsplats för inspelningar**

På displayen visas en mappikon som anger var inspelningarna sparas:  $\blacksquare$ ,  $\blacksquare$ ,  $\blacksquare$  – internt minne,  $\blacksquare$ ,  $\blacksquare$ ,  $\blacksquare$  – Minneskort.

- 1 Tryck i två sekunder på **IMENU** i stoppläget (startbildskärm).
- Välj menyn för apparatinställningar  $\blacksquare$  med  $\blacksquare$ .
- 3 Välj funktionen Memory select med **144/DDI**.
- 4 Bekräfta med inspelningsknappen .
- 5 Välj med **144/DDI**, om du vill spara inspelningarna i det interna minnet eller på microSD-kortet.
- $6$  Bekräfta med inspelningsknappen  $\bullet$ .
- 7 Tryck på stoppknappen ▶■ för att gå ur menyn.

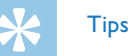

• Tryck på stoppknappen  $\blacktriangleright \blacksquare$  för att avbryta utan att spara och återgå till stoppläget.

### <span id="page-26-1"></span>**8.1.2 Ställa in inspelningskvalitet**

Använd inställningarna för inspelningskvalitet för att ställa in filformat och kvalitet på inspelningen i form av datahastighet (bithastighet). Ju högre inspelningskvalitet desto större är filen och desto färre inspelningar kan göras.

- 1 Tryck i två sekunder på **IMENU** i stoppläget (startbildskärm).
- 2 Välj menyn för inspelningsinställningar  $\blacksquare$  med  $\blacksquare$ .
- 3 Välj funktionen Quality settings med  $\text{H}($ **>**I.
- 4 Bekräfta med inspelningsknappen .
- 5 Välj önskad inspelningskvalitet med **144/DDI**.
	- $\rightarrow$  Symbolen för den valda kvalitetsinställningen visas på displayen.
	- **PCM** Högsta kvalitet, okomprimerad, format: WAV, 1.411 kbit/s
	- **SHQ** Väldigt hög kvalitet, format: WAV, 192 kbit/s
	- **SHQ** Hög kvalitet, format: MP3, 96 kbit/s
	- SP Övergenomsnittlig inspelningstid: Format: MP3, 64 kbit/s
	- $\mathbf{P}$  Längsta inspelningstid, format: MP3, 8 kbit/s
- <span id="page-27-0"></span>6 Bekräfta med inspelningsknappen .
- Tryck på stoppknappen ▶■ för att gå ur menyn.

## **Tips**

• Tryck på stoppknappen  $\blacktriangleright \blacksquare$  för att avbryta utan att spara och återgå till stoppläget.

## <span id="page-27-1"></span>**8.1.3 Ställa in mikrofonkänslighet**

Du kan ställa in mikrofonkänsligheten så att den passar de aktuella inspelningsförhållandena. Ställ in mikrofonkänsligheten så att du kan filtrera bort bakgrundsljud om den talande befinner sig långt bort.

- 1 Tryck i två sekunder på **IMENU** i stoppläget (startbildskärm).
- 2 Välj menyn för inspelningsinställningar  $\Box$  med  $\blacksquare$ .
- 3 Välj funktionen Mic sensitivity med **144/DDI**.
- 4 Bekräfta med inspelningsknappen .
- 5 Välj önskad inspelningskvalitet med **144/PPI**.
	- $\rightarrow$  Symbolen för den valda mikrofonkänsligheten visas på displayen.

圖 – Dictation – Optimerad inställning för inspelning av en ljudkälla nära apparaten.

 $\mathbf{\Omega}$  – Speech to text – Optimerad inspelning för senare redigering med ett taligenkänningsprogram.

 $\Xi$  – Conversation – Optimerad inställning för inspelning av flera källor i apparatens omedelbara närhet.

 $\Omega$  – Lecture – Optimerad inställning för inspelning av en ljudkälla på längre avstånd.

Bekräfta med inspelningsknappen .

6 Tryck på stoppknappen ▶■ för att gå ur menyn.

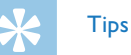

• Tryck på stoppknappen  $\blacktriangleright \blacksquare$  för att avbryta utan att spara och återgå till stoppläget.

### <span id="page-27-2"></span>**8.1.4 Ställa in redigeringsläge**

Du kan redigera en befintlig inspelning genom att skriva över en del av den eller lägga till en ny inspelning i slutet. I överskrivningsläget raderas den befintliga inspelningen från den aktuella positionen!

- Tryck i två sekunder på **IMENU** i stoppläget (startbildskärm).
- Välj menyn för inspelningsinställningar  $\Box$  med  $\blacksquare$ .
- Välj funktionen Edit mode med **144/PPI**.
- 4 Bekräfta med inspelningsknappen .
- <span id="page-28-0"></span>5 Tryck på  $\blacksquare$  /  $\blacktriangleright$  för att välja om du vill lägga till en ny del till en befintlig inspelning, om du vill radera och skriva över en befintlig del, eller koppla ur funktionen.
	- ← Symbolen för det valda bearbetningsläget visas på displayen.
	- $\blacksquare$  Lägga till inspelning
	- Æ Skriva över inspelning
- 6 Bekräfta med inspelningsknappen .
- Tryck på stoppknappen ▶■ för att gå ur menyn.

## **Tips**

• Tryck på stoppknappen  $\blacktriangleright \blacksquare$  för att avbryta utan att spara och återgå till stoppläget.

## <span id="page-28-1"></span>**8.1.5 Sätta på och stänga av tyst inspelning**

Med denna funktion stängs displayen, statuslysdioder och signaler av under en inspelning. Det gör att du kan spela in utan att det syns på apparaten att inspelning pågår.

- 1 Tryck i två sekunder på **IMENU** i stoppläget (startbildskärm).
- Välj menyn för inspelningsinställningar  $\Box$  med  $\blacksquare$ .
- 3 Välj funktionen Silent recording med **144/DDI**.
- 4 Bekräfta med inspelningsknappen .
- 5 Tryck på **144/DDI** för att aktivera/avaktivera funktionen.
- 6 Bekräfta med inspelningsknappen .
- 7 Tryck på stoppknappen ▶■ för att gå ur menyn.

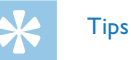

• Tryck på stoppknappen  $\blacktriangleright \blacksquare$  för att avbryta utan att spara och återgå till stoppläget.

### <span id="page-28-2"></span>**8.1.6 Ställa in timer**

Med timer-funktionen kan du starta en inspelning vid en fastställd tidpunkt (datum/, tid).

- 1 Tryck i två sekunder på **IMENU** i stoppläget (startbildskärm).
- 2 Välj menyn för inspelningsinställningar  $\blacksquare$  med  $\blacksquare$ .
- 3 Väli funktionen Timer med **144/PPI**.
- 4 Bekräfta med inspelningsknappen .
- 5 Välj funktionen Set time med **144/DDI** för att ställa in tiden för start av uppspelningen.
- 6 Ställ in datum och klockslag för start av inspelningen enligt beskrivningen [\(se även kapitel 8.3.1 Ställa in datum och tid, sidan 33\)](#page-32-2).
- Bekräfta med inspelningsknappen .
- <span id="page-29-0"></span>8 Ställ in datum och klockslag för stopp av inspelningen enligt beskrivningen [\(se även kapitel 8.3.1 Ställa in datum och tid, sidan 33\).](#page-32-2)
- 9 Bekräfta med inspelningsknappen .
- 10 Välj önskad mapp för inspelningen med **144/DDI**.
- 11 Bekräfta med inspelningsknappen .
	- $\rightarrow$  Om funktionen är inkopplad visas symbolen  $\bullet$  på skärmen. Vid den inställda tiden startar apparaten inspelningen.

12 Tryck på  $\text{H}(A)$ **H** funktionen Off, för att stänga av timern.

## **Tips**

• Tryck på stoppknappen  $\blacktriangleright \blacksquare$  för att avbryta utan att spara och återgå till stoppläget.

### <span id="page-29-1"></span>**8.1.7 Aktivera/inaktivera röstaktiveringsfunktionen**

Med röstaktiveringsfunktionen startar apparaten inspelningen när du börjar prata. När du slutar prata stoppar apparaten inspelningen efter tre sekunder. När du åter börjar prata fortsätter inspelningen. Använd röstaktiveringsnivån för att ställa in vid vilken ljudvolym som apparaten ska börja spela in.

- 1 Tryck i två sekunder på **IMENU** i stoppläget (startbildskärm).
- 2 Välj menyn för inspelningsinställningar  $\blacksquare$  med  $\blacksquare$ .
- 3 Välj funktionen Voice Activation med **144/PPI**.
- 4 Bekräfta med inspelningsknappen .
- 5 Väli funktionen On med **144/PPI**.
- Bekräfta med inspelningsknappen .
- 7 Tryck på **144/DDI** för att välja röstaktiveringsnivån från 1 (väldigt känslig, apparaten kopplar in vid låg volym) till 9 (lägsta känslighet, apparaten kopplar in först vid högre volym). I inspelningsläget kan du anpassa röstaktiveringsnivån med **144/DDI**.
- 8 Bekräfta med inspelningsknappen .
	- $\rightarrow$  Om funktionen är inkopplad visas symbolen  $\mathbf{W}$  på skärmen.
- 9 Tryck på  $\text{H}(A)$  för att aktivera funktionen Off, för att stänga av timern.

## Tips

• Tryck på stoppknappen  $\blacktriangleright \blacksquare$  för att avbryta utan att spara och återgå till stoppläget.

#### <span id="page-30-1"></span><span id="page-30-0"></span>**8.1.8 Ställa in automatisk delning**

För att förhindra att filerna blir för stora under en lång inspelning, exempelvis vid ett flera timmar långt möte, kan du dela upp inspelningarna automatiskt. När den inställda tiden har uppnåtts avslutar apparaten den pågående inspelningen och startar automatiskt en ny inspelning.

- 1 Tryck i två sekunder på **IMENU** i stoppläget (startbildskärm).
- Välj menyn för inspelningsinställningar  $\Box$  med  $\Box$ .
- 3 Välj funktionen Auto divide med **144/PPI**.
- 4 Bekräfta med inspelningsknappen .
- 5 Tryck på  $\text{H}(A)$  om längre inspelningar ska delas upp automatisk efter 30 eller 60 minuter, eller koppla ur funktionen.
- 6 Bekräfta med inspelningsknappen .
- Tryck på stoppknappen ▶■ för att gå ur menyn.

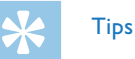

• Tryck på stoppknappen  $\blacktriangleright \blacksquare$  för att avbryta utan att spara och återgå till stoppläget.

#### <span id="page-30-2"></span>**8.1.9 Aktivera/inaktivera inspelningsindikatorn**

Med den här funktionen kan du stänga av statuslysdioden.

- 1 Tryck i två sekunder på **m/MENU** i stoppläget (startbildskärm).
- 2 Välj menyn för apparatinställningar  $\blacksquare$  med  $\blacksquare$ .
- 3 Välj funktionen Record lamp med **144/PPI**.
- 4 Bekräfta med inspelningsknappen .
- 5 Tryck på **144/DH** för att aktivera/avaktivera status-LED.
- 6 Bekräfta med inspelningsknappen .
- 7 Tryck på stoppknappen ▶■ för att gå ur menyn.

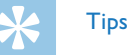

• Tryck på stoppknappen  $\blacktriangleright \blacksquare$  för att avbryta utan att spara och återgå till stoppläget.

## <span id="page-31-0"></span>**8.2 Visningsinställningar**

### **8.2.1 Välja språk**

#### <span id="page-31-1"></span>Anmärkning

- Det kan hända att ditt önskade språk inte är tillgängligt. Välj ett annat språk.
- Tryck i två sekunder på **IMENU** i stoppläget (startbildskärm).
- Välj menyn för visningsinställningar  $\Box$  med  $\blacksquare$ .
- 3 Välj funktionen Language med **144/PPI**.
- 4 Bekräfta med inspelningsknappen .
- 5 Välj önskat displayspråk med **144/DDI**.
- 6 Bekräfta med inspelningsknappen .
- Tryck på stoppknappen ▶■ för att gå ur menyn.

## **Tips**

• Tryck på stoppknappen  $\blacktriangleright \blacksquare$  för att avbryta utan att spara och återgå till stoppläget.

### <span id="page-31-2"></span>**8.2.2 Ställa in displayens kontrast**

- 1 Tryck i två sekunder på **IMENU** i stoppläget (startbildskärm).
- 2 Väli menyn för visningsinställningar  $\Box$  med  $\blacksquare$ .
- 3 Väli funktionen Contrast med **144/PPI**.
- 4 Bekräfta med inspelningsknappen .
- 5 Välj önskad kontrast för displayen med **144/DDI**.
- 6 Bekräfta med inspelningsknappen .
- 7 Tryck på stoppknappen ▶■ för att gå ur menyn.

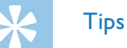

- Tryck på stoppknappen  $\blacktriangleright \blacksquare$  för att avbryta utan att spara och återgå till stoppläget.
- <span id="page-31-3"></span>**8.2.3 Ställa in bakgrundsbelysningen**
- Tryck i två sekunder på **m/MENU** i stoppläget (startbildskärm).
- 2 Välj menyn för visningsinställningar  $\Box$  med  $\blacksquare$ .
- 3 Välj funktionen Backlit med **144/DDI**.
- 4 Bekräfta med inspelningsknappen .
- <span id="page-32-0"></span>5 Välj bland följande inställningar med **144/DDI**. Off, 8s, 20s, On.
- 6 Bekräfta med inspelningsknappen .
- Tryck på stoppknappen ▶■ för att gå ur menyn.

## **Tips**

• Tryck på stoppknappen  $\blacktriangleright \blacksquare$  för att avbryta utan att spara och återgå till stoppläget.

### **8.2.4 Ställa in demonstrationsläge**

I demonstrationsläget kan du visa bilder på bildskärmen.

## <span id="page-32-1"></span>Anmärkning

- Bidlerna skall sparas med följande egenskaper i den översta mappen (rotmapp; root) Filformat: 24bit .bmp; Upplösning: 128×160 pixel; filnamn: 01.bmp, 02.bmp, … .
- 1 Tryck i två sekunder på **m/MENU** i stoppläget (startbildskärm).
- Välj menyn för visningsinställningar  $\Box$  med  $\blacksquare$ .
- 3 Välj funktionen Demo Mode med **144/DDI**.
- 4 Bekräfta med inspelningsknappen .
- 5 Välj funktionen On med **144/PPI**.

6 Bekräfta med inspelningsknappen .

 $\rightarrow$  Om funktionen är inkopplad visas de sparade bilderna efter varandra på displayen.

- 7 Tryck på stoppknappen ▶■ för att avsluta demonstrationsläget.
- 8 Tryck på stoppknappen ▶■ för att gå ur menyn.

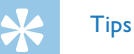

• Tryck på stoppknappen  $\blacktriangleright \blacksquare$  för att avbryta utan att spara och återgå till stoppläget.

## **8.3 Apparatinställningar**

#### <span id="page-32-2"></span>**8.3.1 Ställa in datum och tid**

Datum och tid som du anger sparas med varje inspelning som inspelningstid.

- 1 Tryck i två sekunder på **IMENU** i stoppläget (startbildskärm).
- $2$  Välj menyn för apparatinställningar  $\blacksquare$  med  $\blacksquare$ .
- 3 Välj funktionen Date/time med **144/DDI**.
- 4 Bekräfta med inspelningsknappen .
- Välj önskat år med **144/DDI**.
- <span id="page-33-0"></span>6 Tryck på inspelningsknappen .
- Väli önskad månad med **144/bb1**.
- 8 Tryck på inspelningsknappen .
- 9 Välj önskad dag med **144/PPI**.
- 10 Tryck på inspelningsknappen .
- 11 Välj om tiden skall visas i 12- eller 24-timmarsformat med **144/DDI**.
- 12 Tryck på inspelningsknappen .
- 13 Välj önskade timmar med **144/PPI**.
- 14 Tryck på inspelningsknappen .
- 15 Välj önskade minuter med **144/>>1**.
- 16 Bekräfta med inspelningsknappen .
- 17 Tryck på stoppknappen ▶■ för att gå ur menyn.

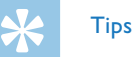

• Tryck på stoppknappen  $\blacktriangleright \blacksquare$  för att avbryta utan att spara och återgå till stoppläget.

## <span id="page-33-1"></span>**8.3.2 Aktivera/inaktivera ClearVoice**

Koppla in ClearVoice-funktionen för en bättre uppspelningskvalitet. Tysta passager anpassas dynamiskt och dämpade röster återges klarare och tydligare.

- 1 Tryck i två sekunder på **IMENU** i stoppläget (startbildskärm).
- $2$  Välj menyn för apparatinställningar  $\blacksquare$  med  $\blacksquare$ .
- 3 Väli funktionen ClearVoice med **144/PPI**.
- 4 Bekräfta med inspelningsknappen .
- 5 Tryck på **144/DDI** för att aktivera/avaktivera funktionen.  $\rightarrow$  Om funktionen är inkopplad visas symbolen  $\circledast$  på skärmen.
- 6 Bekräfta med inspelningsknappen .
- 7 Tryck på stoppknappen ▶■ för att gå ur menyn.

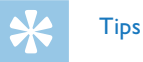

• Tryck på stoppknappen  $\blacktriangleright \blacksquare$  för att avbryta utan att spara och återgå till stoppläget.

#### <span id="page-34-1"></span><span id="page-34-0"></span>**8.3.3 Ställa in automatisk avstängning**

Apparaten stängs automatiskt av om inga knappar aktiveras inom den inställda tiden. Det gör att du kan spara ström.

- 1 Tryck i två sekunder på **IMENU** i stoppläget (startbildskärm).
- 2 Välj menyn för apparatinställningar  $\blacksquare$  med  $\blacksquare$ .
- 3 Väli funktionen Auto off med **144/PPI**.
- 4 Bekräfta med inspelningsknappen .
- 5 Tryck på **144/DDI**, för att välja om apparaten skall stängas av efter 5, 15, 30 eller 60 minuter utan att en knapp behöver tryckas.
- 6 Bekräfta med inspelningsknappen .
- 7 Tryck på stoppknappen  $\blacktriangleright \blacksquare$  för att gå ur menyn.

## **Tips**

• Tryck på stoppknappen  $\blacktriangleright \blacksquare$  för att avbryta utan att spara och återgå till stoppläget.

#### <span id="page-34-2"></span>**8.3.4 Ställa in alarm**

Du kan använda apparaten som en väckarklocka eller för att påminna om möten och dylikt. Vid den inställda tiden går alarmet eller en förvald inspelning igång.

- 1 Tryck i två sekunder på **IMENU** i stoppläget (startbildskärm).
- $2$  Välj menyn för apparatinställningar  $\blacksquare$  med  $\blacksquare$ .
- Väli funktionen Alarm med **144/PPI**.
- 4 Bekräfta med inspelningsknappen .
- 5 Tryck på **144/DDI** för att aktivera funktionen Set time, för att ställa in larmet.
- 6 Ställ in datum och klockslag enligt beskrivningen [\(se även kapitel](#page-32-2)  [8.3.1 Ställa in datum och tid, sidan 33\).](#page-32-2)
- Bekräfta med inspelningsknappen .
- 8 Tryck på **144/DH** för att aktivera funktionen Set source, för att ställa in larmsignalen.
- 9 Tryck på **144/DDI** för att välja om alarmet ska gå igång med en alarmsignal, eller om en inspelning skall göras.

10 Bekräfta med inspelningsknappen .

 $\rightarrow$  Om funktionen är inkopplad visas symbolen  $\Omega$  på skärmen.

<span id="page-35-0"></span>11 Tryck på  $\text{I}$ <sup>4</sup>/ $\blacktriangleright$ I för att starta funktionen Off, för att stänga av larmet.

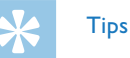

• Tryck på stoppknappen  $\blacktriangleright \blacksquare$  för att avbryta utan att spara och återgå till stoppläget.

### <span id="page-35-1"></span>**8.3.5 Koppla in/ur knappljud och signaler**

- 1 Tryck i två sekunder på **m/MENU** i stoppläget (startbildskärm).
- $2$  Välj menyn för apparatinställningar  $\blacksquare$  med  $\blacksquare$ .
- 3 Välj funktionen Device sounds med **144/DDI**.
- 4 Bekräfta med inspelningsknappen .
- 5 Tryck på **144/DH** för att aktivera/avaktivera knappljud och signaler.
- 6 Bekräfta med inspelningsknappen .
- 7 Tryck på stoppknappen ▶■ för att gå ur menyn.

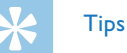

• Tryck på stoppknappen  $\blacktriangleright \blacksquare$  för att avbryta utan att spara och återgå till stoppläget.

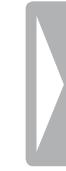

## <span id="page-36-0"></span>9 Service

Utför inget underhållsarbete som inte står i den här användarhandboken. Montera inte isär apparatens komponenter för att utföra reparationer. Se till att apparaten endast repareras på ett godkänt servicecenter.

## **9.1 Servicefunktioner på apparaten**

- <span id="page-36-2"></span>**9.1.1 Visa apparatinformation**
- 1 Tryck i två sekunder på **IMENU** i stoppläget (startbildskärm).
- $2$  Välj menyn för apparatinställningar  $\blacksquare$  med  $\blacksquare$ .
- 3 Välj funktionen Information med **144/DDI**.
- 4 Bekräfta med inspelningsknappen .
	- $\rightarrow$  Allmän apparatinformation visas på displayen: aktuellt datum och klockslag, kvarvarande inspelningstid i valt minne, apparatens version av inbyggd programvara.
- 5 Tryck på stoppknappen ▶■, för att återgå till stoppläget.

#### **9.1.2 Formatera minne**

## <span id="page-36-1"></span>Försiktighet

• Formatering av minnet raderar alla sparade isnpelningar på apparaten!

Med denna funktion kan du radera all information och formatera det valda minnet.

- 1 Välj vilket minne du vill formatera (internminne eller microSDkort) [\(se även kapitel 8.1.1 Ställa in lagringsplats för inspelningar,](#page-26-2)  [sidan 27\)](#page-26-2).
- 2 Tryck i två sekunder på **■/MENU** i stoppläget (startbildskärm).
- 3 Välj menyn för apparatinställningar  $\blacksquare$  med  $\blacksquare$ .
- 4 Väli funktionen Format memory med **144/PPI**.
- 5 Bekräfta med inspelningsknappen .
- 6 Välj funktionen OK med **144/PPI**.
- Bekräfta med inspelningsknappen .
- Bekräfta formateringen med inspelningsknappen .
- 9 Tryck på stoppknappen ▶■ för att gå ur menyn.

<span id="page-37-0"></span>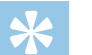

## **Tips**

• Tryck på stoppknappen  $\blacktriangleright \blacksquare$  för att avbryta utan att spara och återgå till stoppläget.

## **9.2 Uppdatera inbyggd programvara**

Inbyggd programvara är de inbyggda program som styr apparaten. Som en del av produktunderhållet uppgraderas den inbyggda programvaran och fel rättas till.

Det kan hända att en nyare version (en uppdatering) av den inbyggda programvaran har släppts sedan du köpte apparaten. I sådana fall kan du lätt uppdatera din apparat så att den får den nyaste versionen.

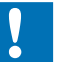

## Försiktighet

- Se till att sätta in nya batterier i apparaten, respektive använda fulladdade batterier, innan du utför en uppdatering av den inbyggda programvaran så att du är säker på att strömtillförseln inte avbryts.
- 1 Anslut apparaten till datorn enligt beskrivningen (se även kapitel [4.7 Ansluta en dator, sidan 18\)](#page-17-1).
- 2 Hämta uppdateringen av den inbyggda programvaran som gäller för din modell från [www.philips.com/dictation](http://www.philips.com/dictation) till din dator.
- 3 Kopiera filen med den inbyggda programvaran till apparatens rotkatalog.
- 4 Koppla bort apparaten från datorn.

 $\rightarrow$  Apparatens inbyggda programvara uppdateras automatiskt. Detta kan ta ett par minuter. Därefter stängs apparaten av.

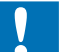

### Försiktighet

• Vänta till dess att uppdateringen av den inbyggda programvaran är klar innan du använder andra av apparatens funktioner. Om uppdateringen inte slutförs problemfritt kan apparatens funktion påverkas.

## <span id="page-38-0"></span>**9.3 Felsökning**

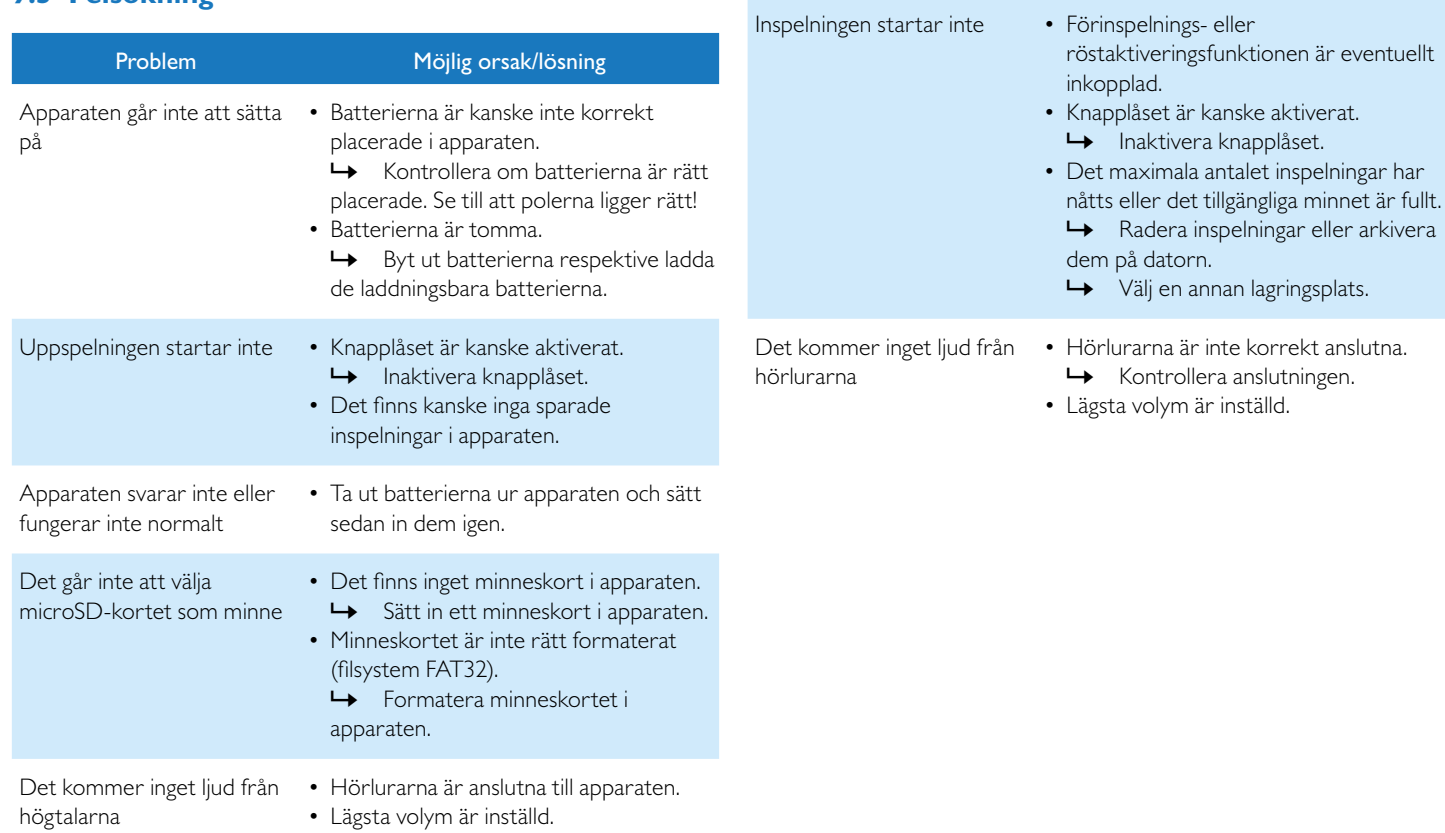

Problem Möjlig orsak/lösning

<span id="page-39-0"></span>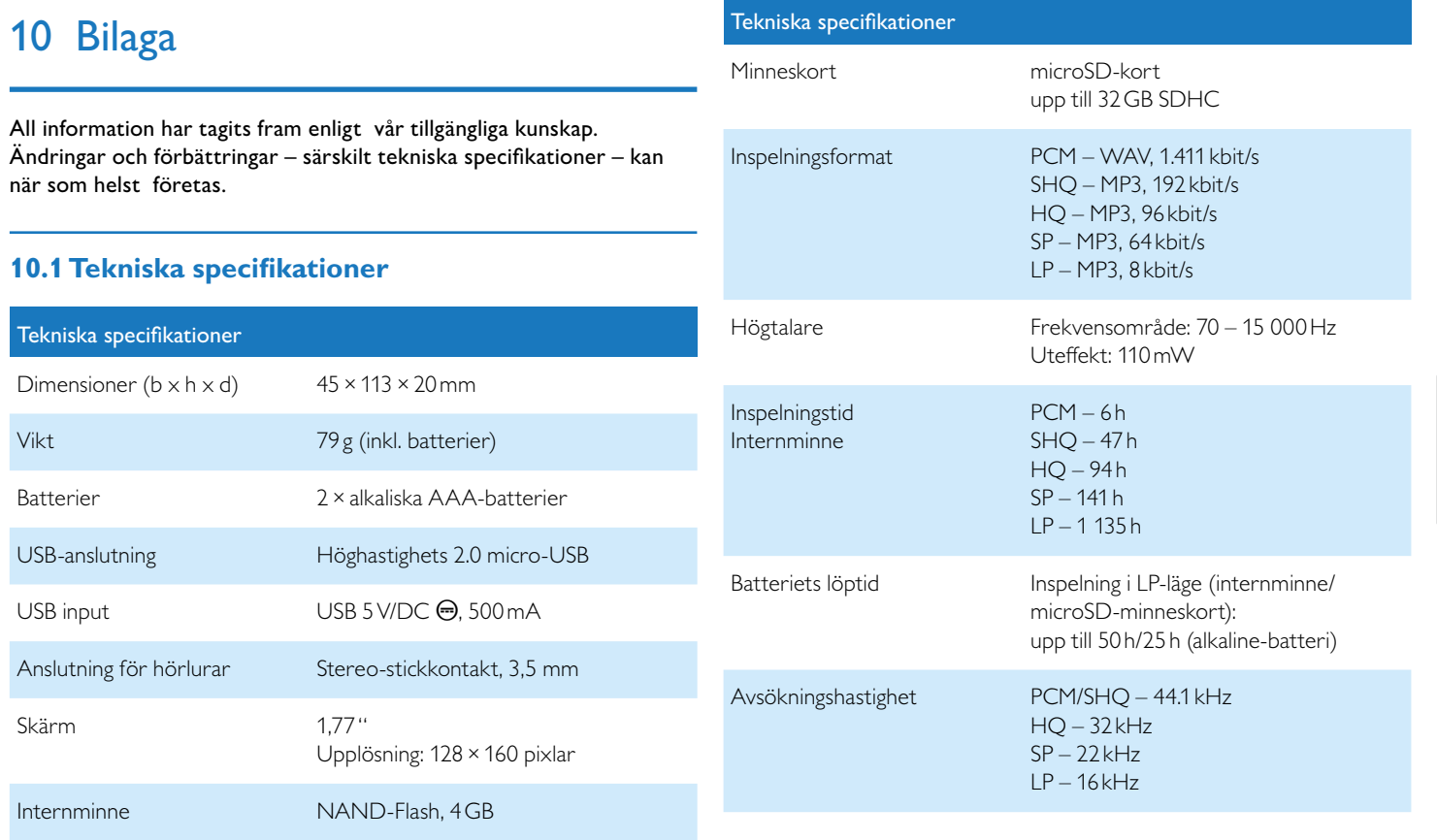

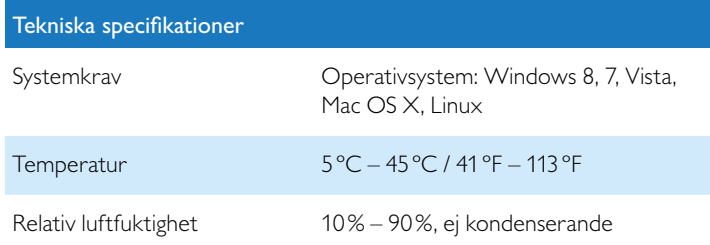

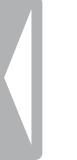

# ˜

Överensstämmelse med relevanta EU-riktlinjer bekräftas med CEmärkningen.

## **Försäkran om överensstämmelse (DoC)**

Härmed förklarar Speech Processing Solutions GmbH, att apparaterna DVT2500 und DVT2700 överensstämmer med grundläggande krav och övriga tillämpliga bestämmelser i riktlinjerna 2006/95/EG, 2004/108/EG och 2009/125/EG.

Se vår webbplats för den fullständiga försäkran om överensstämmelse: [www.philips.com/dictation](http://www.philips.com/dictation).

Produkten är tillverkad av högkvalitativa material och komponenter vilka kan återvinnas och återanvändas. Följ de lokala gällande föreskrifterna och släng inte den här produkten i hushållsavfallet. Genom korrekt bortskaffning av gamla apparater förhindras potentiellt skadliga konsekvenser för miljö och hälsa.

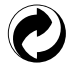

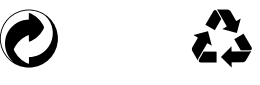

**Förpackning:** Beakta de lokala föreskrifterna för återvinning för en enkel återvinning av förpackningen.

**Batterier:** Gamla batterier måste slängas på särskilda insamlingsstationer.

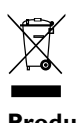

**Produkt:** Den överstrukna soptunnan innebär att det är en elektrisk och elektronisk apparat där särskilda regler ska tillämpas vid avfallshanteringen.

I enlighet med EU-direktiven om återvinning och avfallshantering av elektrisk och elektronisk utrustning samt för att skydda miljön och människors hälsa ska uttjänta apparater lämnas på något av följande vis: • Din återförsäljare tar gärna emot din uttjänta apparat, om du köper en ny i samband med detta.

• Uttjänta apparater kan även slängas på särskilda insamlingsstationer. Varken Speech Processing Solutions GmbH eller deras dotterbolag har ansvar gentemot köparen av den här produkten eller tredje parter vad gäller skadeståndskrav, förluster, kostnader eller utgifter som köparen eller tredje part får som ett resultat av skada, missbruk, eller felaktig användning av produkten eller ej tillåtna ändringar, reparationer, modifikationer eller ej uppmärksammande av de drifts- eller varningshänvisningar som tillhandahållits av Philips. Denna användarhandbok är inte ett avtalsbindande dokument. Vi tar inte på oss något ansvar för misstag, ändringar eller tryckfel. Philips och Philips vapensköld är registrerade varumärken tillhörande Koninklijke Philips N.V. och används av Speech Processing Solutions GmbH under licens från Koninklijke Philips Electronics NV. Alla varumärken tillhör respektive ägare.

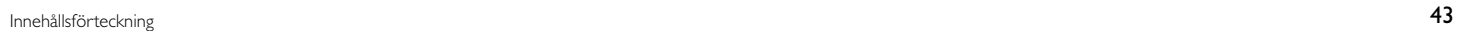

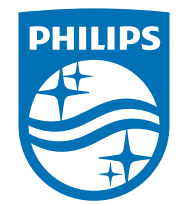

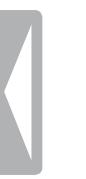

© 2014 Speech Processing Solutions GmbH. Med ensamrätt. Dokument version 1.0, 2014/06/18